**ATTRIB**

Wywietla lub zmienia atrybuty plików.

```
ATTRIB +atrybut –atrybut dysk:\cie-
ka\plik /S
```
- /S Komenda dotyczy plików w podanym katalogu i jego podkatalogach.
- + Ustawia atrybut
- - Usuwa atrybut.
- A Archiwalny
- H Ukryty
- R Tylko do odczytu
- S Systemowy

Atrybuty systemowy i ukryty muszą być usunięte przed usunięciem innych

```
Np.: ATTRIB /S
      ATTRIB +r d:\pisma\*.doc
      ATTRIB –h obraz.bmp
```
## **BREAK**

Komenda ustala jak często DOS sprawdza, czy użytkownik chce przerwać wykonywanie programu kombinacją klawiszy CTRL+C lub CTRL+BREAK.

================================================================================

BREAK ON|OFF

Normalnie DOS sprawdza czy użytkownik chce przerwać działanie programu tylko, gdy zaczyna standardowe operacje wejścia / wyjścia ( np.: czytanie klawiatury, wyprowadzanie danych na monitor czy drukarkę ).Po wybraniu opcji ON, DOS będzie sprawdzał użycie kombinacji przerywający także podczas innych działań ( np.: operacje dyskowe ). Standardem jest OFF. Podanie polecenia bez parametrów pokazuje jego stan.

================================================================================

## **CD , CHDIR**

Zmienia bierzący katalog, lub podaje jego nazwę.

CD ..|\|dysk:|katalog|ścieżka|\katalog

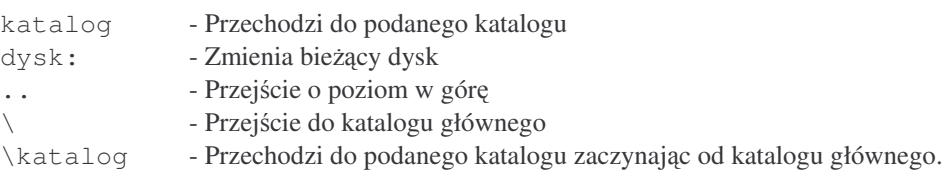

Brak parametru powoduje wyświetlenie pełnej ścieżki katalogu bieżącego.

## **CLS**

Usuwa wszystko z ekranu monitora, pozostawiając jedynie znak gotowości.

## **COPY**

Służy do kopiowania plików

```
COPY /Y|-Y dysk:\cie-
ka\ródło dysk:\cie-
ka\przeznaczenie /V /A /B
```
- /Y Jeżeli pliki przeznaczenia już istnieją zostaną zastąpione użytkownik nie będzie o tym ostrzegany
- -Y Jeśli pliki przeznaczenia już istnieją polecenie żąda potwierdzenia operacji.
- /V Weryfikuje, czy pliki zostały poprawnie skopiowane. Spowalnia to operację, ale zwiększa pewność kopiowania

================================================================================

- /A Wskazuje że pliki są typu ASCII. Użyty po nazwie pliku źródłowego: kopiuje wszystkie znaki tego pliku aż do znacznika EOF. Użyty po nazwie pliku docelowego: dodaje do niego znacznik EOF.
- /B Wskazuje że pliki są typu binarnego

#### ================================================================================

## **DATE**

Sprawdza i ustawia datę systemową.

DATE mm-dd-yy

Miesiące (mm), dni (dd), lata (yy), mogą być rozdzielone znakami: [/], [-], [.]. Wpisanie samego polecenia wyświetli na ekranie aktualną datę.

#### ================================================================================

## **DEL , ERASE**

Kasowanie plików.

```
DEL dysk:\cie-
ka\plik /P
```
/P - Pyta o potwierdzenie przed skasowaniem.

Do usuwania grup plików można stosować dżokery – [?] i [\*]. Polecenia nie usuną plików z atrybutami: systemowym, ukrytym, tylko do odczytu. Można podać nazwe katalogu jeśli wszystkie pliki zawarte w nim mają być usunięte.

================================================================================

## **DELTREE**

Usuwa katalogi z cała ich zawartością – również podkatalogami.

DELTREE /Y dysk:\ścieżka

/Y - Nie wymaga potwierdzenia przed skasowaniem.

```
Można stosować dżokery – [?] i [\star].
```
## **DIR**

### Wyświetla zawartość katalogu

DIR dysk:\ścieżka /P /W /L /B /C /S /A:atrybuty /O:porządek

Jeżeli zostanie podana ścieżka, polecenie wyświetli zawartość podanego katalogu. Bez ścieżki – dotyczy katalogu bieżącego.

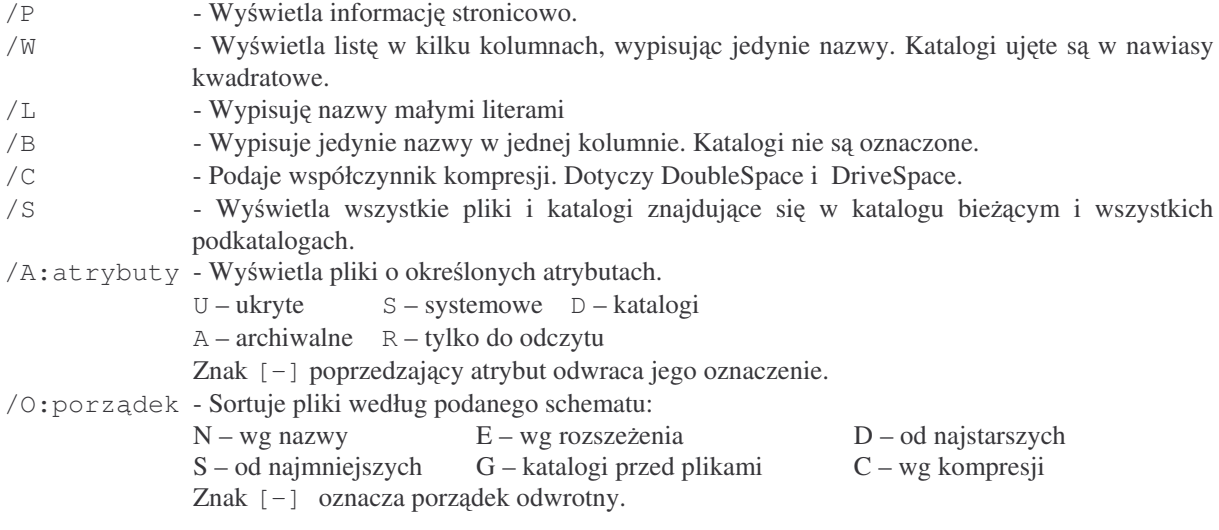

# **DISKCOMP**

Porównuje dwie, tak samo sformatowane dyskietki.

```
DISKCOMP dysk1: dysk2: /1 /8
```
Parametrami są stacje dysków. Jeżeli drugi z nich nie zostanie podany, domyslnie podstawiany jest za niego dysk bieżący. W przypadku jednej stacji dyskietek trzeba przekładać dyskietki podczas porównywania.

================================================================================

================================================================================

- /1 Porównuje tylko jedna stronę dyskietek.
- /8 Porównuje pierwsze 8 sektorów każdej ścieżki.

#### **DISKCOPY**

Kopiuje całą zawartość dyskietki na drugą.

DISKCOPY dysk1: dysk2: /V /M /1

Parametrami są stacje dysków. Jeżeli drugi z nich nie zostanie podany, domyslnie podstawiany jest za niego dysk bieżący. W przypadku jednej stacji dyskietek trzeba przekładać dyskietki podczas kopiowania.

- /V Weryfikuje poprawność kopiowania.
- /1 Kopiuje tylko pierwszą stronę dyskietki.
- /M Zabrania wykorzystywać dysk twardy do przechowywania kopiowanych danych

Komendę można stosować tylko do dyskietek o tym samym formacie. Polecenie nie sprawdza zawartości dysku docelowego.

## **EDIT**

Uruchamia pełnoekranowy edytor plików tekstowych.

EDIT *dysk:\cie*-*ka\plik* /B /G /H /NOHI

- /B Tryb czarno biały
- /G Maksymalne odtwarzanie ekranu monitora ( dotyczy kart CGA )
- /H Maksymalna liczba linii na ekranie.
- /NOHI Zamiast 16 kolorów używa 8.

## **EXIT**

Wyłącza interpreter poleceń DOS-u i powraca do programu, który go uruchomił. ( np.: Windows 95/98)

================================================================================

================================================================================

EXIT

## **EXPAND**

Dekopresuje pliki z dyskietek instalacyjnych MS-DOS

EXPAND *dysk:\cie*-*ka\plik dysk:\cie*-*ka\plik*

Na dyskietkach instalacyjnych pliki są skompresowane ( ostatnia litera rozszerzenia jest zamieniona na znak [\_] ) – ich skopiowanie jest bezużyteczne. W razie potrzeby poleceniem można rozpakować dany plik. Na pierwszym dysku instalacyjnym mieści się plik PACKING. LST zawierający listę plików i ich lokalizację.

================================================================================

================================================================================

Np.: EXPAND a:\fdisk.ex\_ c:\dos\fdisk.exe

## **FASTHELP , ?**

Wyświetla krótką pomoc na temat danej komendy.

Np.: FASTCHELP Diskcopy Diskcopy /?

# **FC**

Porównuje dwa pliki i wyświetla różnicę między nimi. Można stosować dżokery [?], [\*]

```
FC /A /C /L /LBn /N /T /W /n dysk:\cie-
ka\plik1 dysk:\cie-
ka\plik2
FC /B dysk:\cie-
ka\plik1 dysk:\cie-
ka\plik2
```
- /A Skraca porównywanie plików ASCII.
- /C Nie rozróżnia małych i dużych liter
- /L Porównuje pliki w trybie ASCII, linia po linii. Domyślnie dla plików innych niż: \*.exe, com, sys, obj, lib, bin.
- /LBn Ustawia liczbę linii dla bufora wewnętrznego. Domyślnie 100. Jeżeli linii zawierających różnicę jest więcej niż podano – FC przerywa działanie.
- /N Wyświetla numery linii.
- /T Nie zamienia tabulatorów na spację ( normalnie 1 tab = 8 spacji )
- /W Skraca tabulatory i ciągi spacji do pojedynczych spacji.
- /n Ustala liczbę linii które muszą być zgodne aby FC uznał że pliki są synchronizowane. Domyślnie 2.

================================================================================

/B - Porównuje pliki w trybie binarnym, bajt po bajcie.

## **FIND**

Wyszukuje podany tekst w jednym lub wicej plikach.

FIND /V /C /N /I *"Text" dysk:\cie*-*ka\plik*

- /V Wyświetla linie które nie zawierają podanego tekstu.
- /C Nie wyświetla linii, liczy ile razy wystąpił podany tekst.
- /N Poprzedza każdą linię jej numerem.
- / I Nie rozróżnia małych i dużych liter.

Tekst musi być ujęty w znaki cudzysłowu. Jeżeli zawiera on znaki cudzysłowu, należy je podwoić. Nie można stosować dżokerów. Rozwiązaniem jest komenda FOR.

## **FORMAT**

Przeprowadza formatowanie podanego dysku.

```
FORMAT /V:etykieta /Q /Autotest /U /B /S /F:pojemność /T:ścieżki /N:sektory
/1 /4 /8
```
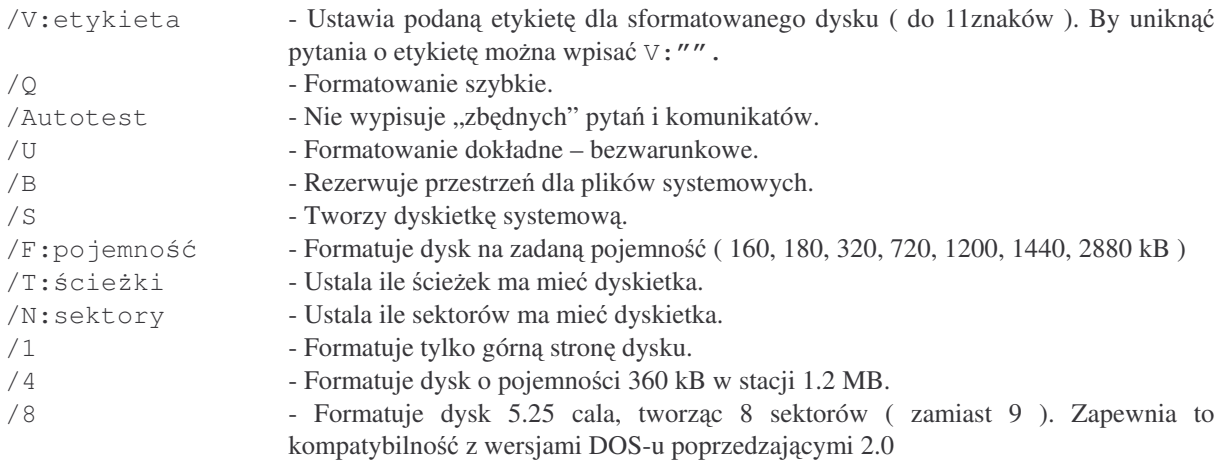

Polecenie generuje wartość ERRORLEVEL:

- 0 brak zakłóceń
- 3 przerwanie CTRL+C lub CTRL+BREAK
- 4 znaleziono poważne uszkodzenie dysku
- 5 Odpowiedź N na pytanie "Proceed with Format"

### **HELP**

System pomocy kontekstowej

## **JOIN**

Umożliwia dostęp do dysku poprzez katalog znajdujący się na innym dysku.

```
JOIN dysk1: dysk2:\ścieżka
JOIN dysk1: /D
```
Ścieżka do której zostanie przypisany naped nie może zawierać plików ani katalogów. Po dokonaniu przypisania oryginalny napęd *dysk1*: nie będzie rozpoznawany. Dostęp do niego będzie możliwy poprzez podaną ścieżkę.

================================================================================

================================================================================

================================================================================

/D - Anuluje działanie polecenia.

#### **LABEL**

Pozwala zakładać, usuwać i zmieniać etykiety dysków.

LABEL *dysk: etykieta*

W przypadku pominięcia nazwy dysku przyjmowany jest bieżący. W przypadku pominięcia etykiety, pojawia się zapytanie o nią. ================================================================================

### **MEM**

Wyświetla informacje o zagospodarowaniu pamięci komputera.

MEM /CLASSIFY|/DEBUG|/FREE|/MODULE*moduł* /PAGE

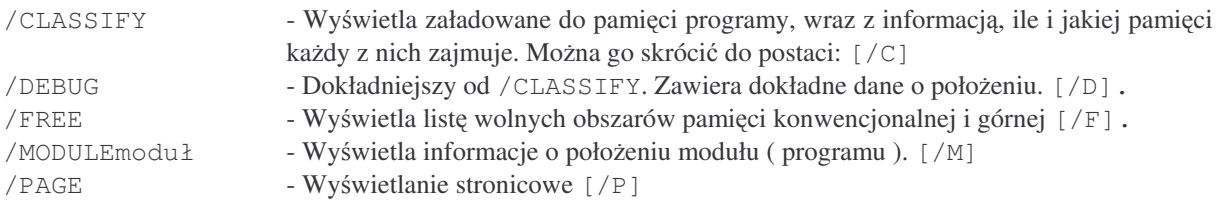

================================================================================

## **MD , MKDIR**

Tworzy nowy katalog na dysku.

MD *dysk:\cie*-*ka*

Maksymalna długość ścieżki dostępu nie może przekroczyć 63 znaków.

================================================================================

## **MORE**

Wyświetla stronicowo zawartość plików i wyników poleceń.

```
MORE < dysk: \deltacie\n  <ph>hKomenda | MORE
```
#### **MOVE**

Przenosi jeden lub więcej plików z możliwością zmiany nazwy. Zmienia nazwę katalogu.

MOVE Y|-Y *dysk:\cie*-*ka\plik dysk:\cie*-*ka\plik*

/Y - Jeżeli przeniesienie plików będzie wymagało zniszczenia plików w miejscu docelowym, użytkownik nie będzie o tym informowany

================================================================================

```
/ - Y - Odwrotnie do \lceil / Y \rceil
```
Można stosować dżokery [?] i [\*]. W przypadku grupy plików nie można zmieniać ich nazw, a jedynie położenie. W przypadku katalogu nie można ich przenosić ale można zmieniać ich nazwy.

================================================================================

#### **MSD**

Uruchamia program do przeglądania konfiguracji sprzętowej Microsoft System Diagnostics

MSD /F *plik* /P *plik* /S *plik*

Program może być uruchamiany w trybie pełnoekranowym, lub może zapisywać raport do pliku.

 $/F$  plik - Zapisuje raport i informacje o użytkowniku /P plik - Zapisuje raport

/S plik - Zapisuje krótką informację o konfiguracji.

## **PATH**

Ustala jakie katalogi mają być automatycznie przeszukiwane, jeśli plik programu nie zostanie znaleziony w katalogu bierzącym.

PATH *dysk:\cie*-*ka* ;

Polecenie bez parametrów wyświetla aktualny stan. Aby zlikwidować ścieżki dostępu jako parametr należy podać [; ]. Kolejne ścieżki oddzielone są od siebie znakiem [; ]

================================================================================

================================================================================

================================================================================

## **PRINT**

Przesyła plik na drukarkę.

PRINT *plik*

### **QBASIC**

Uruchamia interpreter jezyka Basic.

### **REN , RENAME**

Zmienia nazwę pliku.

REN dysk:\ścieżka\nazwa\_stara nazwa\_nowa

Można stosować dżokery [?] i [\*].

================================================================================

## **REPLACE**

Zastpuje pliki w jednym katalogu plikami o tej samej nazwie z innego katalogu. Archiwizacja.

REPLACE *dysk:\cie*-*ka\pliki dysk:\cie*-*ka* /A /P /R /S /W /U

- /A Dodaje nowe pliki do katalogu docelowego, nie usuwając istniejących. Nie można stosować łącznie z [/S] lub [/U]
- /P Wymaga potwierdzenia przed nałożeniem każdego pliku.
- /R Nakłada pliki nawet na z atrybutem "tylko do odczytu".
- /S Przeszukuje wszystkie podkatalogi
- $/W C$ zeka na włożenie dysku przed rozpoczęciem wykonywania polecenia.
- /U Wymienia tylko pliki starsze na nowsze.

Można stosować dżokery [?] i [\*].

## **RD , RMDIR**

Usuwa katalog .

RD *dysk:\cie*-*ka*

Komenda może usuwać tylko puste katalogi. Nie można też usunąć katalogu bierzącego.

================================================================================

================================================================================

### **SET**

Definiuje, ustawia i zmienia zmienne środowiskowe.

SET *zmienna=warto*

```
Np.: SET TEMP=C:\KAT
```
#### **SORT**

Czyta i sortuje dane ASCII, po czym przesyła wynik na ekran, do pliku lub do drukarki.

```
SORT /R +n < dysk:\cie-
ka\plik > wyjcie
Komenda | SORT /R +n > wyjcie
```
Polecenie sortuje dane zawarte w pliku określonym przez podaną nazwę lub wynik wykonania polecenia ( np.: DIR ). Następnie wynik przesyła na wyjście.

/R - Sortuje odwrotnie – od Z do A, następnie od 9 do 0.

================================================================================

+n - Sortuje według znaku w n – tej kolumnie.

Polecenie nie rozróżnia małych i dużych liter. Nie pracuje z plikami większymi niż 64 kB.

```
Np.: SORT < przed.txt > po.txt
     DIR | SORT
```
### **SUBST**

Podstawia symbol dysku w miejsce nazwy katalogu. Nowego dysku można używać tak jak dysków fizycznych.

```
SUBST dysk1: dysl2:\cie-
ka
SUBST dysk1: /D
dysk1 - nowa stacja dysków
dysk2:\ścieżka
                ka - katalog
/D - Usuwa podstawienie
Np.: SUBST f: c:\dok\private
```
## **SYS**

Tworzy dysk systemowy – kopiuje pliki systemowe.

```
SYS dysk1:\cie-
ka dysk2:
```
Pierwszy parametr pozwala podać inną lokalizację plików systemowych niż katalog główny. Parametr drugi określa dysk docelowy.

================================================================================

## **TIME**

Wywietla i zmienia czas systemowy.

TIME hh:mm:ss

Godzina (hh), minuty (mm), lata (ss). Znak rozdzielający: [:]. Wpisanie samego polecenia wyświetli na ekranie aktualną godzinę.

================================================================================

================================================================================

### **TREE**

Wyświetli graficzną reprezentację struktury podkatalogów wybranego katalogu. (w formie drzewa).

TREE *dysk:\cie*-*ka* /F /A

 $/F$  - Wyświetla też pliki

/A - Nie używa symboli graficznych, a jedynie znaki tekstowe.

## **TRUENEME**

Podaje prawdziwą nazwę katalogu i dysku, pomija przypisania komend JOIN, SUBST.

```
\texttt{TRUENAME} dysk:\ścieżka
```
## **TYPE**

Wyświetla na ekranie zawartość pliku ASCII.

```
TYPE dysk:\cie-
ka\plik
```
================================================================================

================================================================================

## **UNDELETE**

Słuy do zabezpieczenia i odtwarzania omyłkowo skasowanych plików.

UNDELETE dysk:\ścieżka

## **UNFORMAT**

Służy do odzyskiwania danych z omyłkowo sformatowanego dysku.

UNFORMAT *dysk:* /L /TEST /P

/L - Wyświetla informacje o każdym pliku i podkatalogu znalezionym przez UNFORMAT.

/TEST - Pokazuje jak zadziała polecenie, nie wykonując jednak żadnych rzeczywistych działań.

================================================================================

================================================================================

================================================================================

================================================================================

 $/P$  - Wysyła komunikaty na drukarkę (LPT1)

Polecenie nie odzyska danych z dysków sformatowanych poleceniem FORMAT /U.

## **VER**

Wywietla numer wersji DOS-u.

## **VERIFY**

Włącza i wyłącza opcję weryfikacji zapisu danych na dysku. Domyślnie – OFF.

VERIFY ON|OFF

## **VOL**

Wyświetla etykietę i numer seryjny dysku.

VOL *dysk:*

Jeżeli nazwa dysku nie zostanie podana, wyświetlane są informacje o dysku bieżącym.

## **XCOPY**

Kopiuje pliki, grupy plików i gałzie drzewa katalogów.

XCOPY *ródło przeznaczenie* Y|-Y /A|M. /D:*data* /P /S /E /V /W

- /Y Nie informuje jeśli operacja zniszczy już istniejące pliki w katalogu docelowym.
- $/ -Y$  Odwrotnie ( opcja domyślna )
- $/A$  Kopiuje tylko pliki z atrybutem "archiwalnym"
- /M. Analogicznie jak [/A]. Dodatkowo wyłącza atrybut.
- /D:data Kopiuje tylko te pliki które zostały utworzone lub zmodyfikowane po podanej dacie
- /P Wymaga potwierdzenia przed zapisaniem każdego pliku.
- /S Kopiuje katalogi i podkatalogi o ile nie są puste.
- /E Kopiuje katalogi i podkatalogi nawet puste.
- / $V \rightarrow W$ eryfikuje poprawność zapisu plików.
- /W Wywietla komunikat i czeka na potwierdzenie przed kopiowaniem plików.